## **Inventory adjustments**

### Choose Items > Show inventory adjustments

Inventory adjustments allow you to increase or decrease the stock of an item that is recorded in mSupply. You will need to adjust the inventory if:

- Stock is discarded (due to damage or expiry)
- You do a Stocktake and find that physical stock is different to the stock recorded in mSupply®. In this case the first thing to do is to see if you can find out where a mistake may have been made in issuing stock. For example, you may be able to retrieve extra stock mistakenly given to a client, or may need to ask a supplier for an order that has been entered but never actually received.
- Stock has been stolen.
- As a general rule, consider using a regular invoice to account for any transactions with a customer or supplier. Only use an inventory adjustment as a last resort.

If you are doing a "normal" stocktake, it's better to use the stocktake module described here as it will create the needed inventory adjustments automatically.

# Inventory adjust - add stock...

Choose **Items > Inventory adjust (Add stock)** Use this function when you have performed a stocktake and find that the physical stock of an item or items exceeds the amount recorded in mSupply<sup>®</sup>.

| Last update: 2017/07/17 22:15 | items:inventory_adjustments https://docs.msupply.org.nz/items:ir | nventory_adjustments?rev=1500329710 |
|-------------------------------|------------------------------------------------------------------|-------------------------------------|
|-------------------------------|------------------------------------------------------------------|-------------------------------------|

| Inventory adjust- add stock  Name Inventory adjust- add stock  Their ref invad Comment |              |                                              |     | Confirm date : 00/00/00<br>Period 30/11/2017 - 31/12/2 V<br>Category None V |         |            |            |            | Colour Black<br>Invoice number : 190<br>Entry date : 12/05/2020<br>Status : nw |                                                                                               |                         |
|----------------------------------------------------------------------------------------|--------------|----------------------------------------------|-----|-----------------------------------------------------------------------------|---------|------------|------------|------------|--------------------------------------------------------------------------------|-----------------------------------------------------------------------------------------------|-------------------------|
| New line                                                                               | mary by item | Delete line                                  |     |                                                                             |         |            |            |            |                                                                                | ods received D : 0<br>chase Order D : 0<br>Requisition D : 0<br>Entered by : sur<br>Store: Ge | ssol<br>meral Warehouse |
| Lo                                                                                     | Item code    | Iten Nane                                    | Qty |                                                                             | Batch   | Expiry     | Cost Price | Sell Price | Price extension                                                                | Adjustmer                                                                                     | nt reason               |
| 1 D0                                                                                   | meentuu      | AMONCILLIN, 500mg, blister, tab.             |     | - 100                                                                       | qwerty1 | 31/07/2024 | 210        | 2.10       | 8.40                                                                           |                                                                                               |                         |
|                                                                                        |              |                                              |     |                                                                             |         |            |            |            |                                                                                |                                                                                               |                         |
|                                                                                        |              |                                              |     |                                                                             |         |            |            |            |                                                                                |                                                                                               |                         |
| c                                                                                      |              |                                              |     |                                                                             |         |            |            |            |                                                                                |                                                                                               | >                       |
| s 🛛                                                                                    | <b>E</b>     | -Other charges<br>tem(s):<br>Amount:<br>0.00 |     |                                                                             |         |            |            |            |                                                                                | Subtoti<br>0 % ta<br>Totz                                                                     | x: 0.00                 |
| Hold<br>Finalise                                                                       | Exp          | ort batch: 0<br>Margin: 0.00                 |     |                                                                             |         |            |            |            | OK & Next                                                                      | Delete                                                                                        | ок 🗆 🗖                  |

A transaction that is like a supplier invoice will be created. Enter the details in just the same way you would as if you were receiving goods from a supplier, except that mSupply® fills in the **Name** field for you automatically, and does not allow you to edit it.

After a stocktake, this can be used to adjust any stock lines where the stock recorded in mSupply® is less than the physical stock.

You will be asked to enter the margin when starting this transaction. For a normal inventory adjustment, set this to zero. If you are using this procedure to enter stock when starting to use mSupply® for the first time, enter the percentage to apply here.

## Inventory adjust - reduce stock...

Use this function when you have done a stocktake and find that the physical stock of an item or items is less thanthe amount recorded in mSupply®. A transaction that is just like a customer invoice will be created, except that you do not choose the customer. The section on entering customer invoices describes the entry procedure. See the section on Issuing goods - Customer invoices here

| Comment Comment Delete line Seneral Summary by Rem Summary by Batch Log |      | Cat  | egory Nor | late : 00/00/ | Invoice number: 1,008<br>Status: nw<br>Goods receive ID: 0<br>Purchase Order ID: 0<br>Entered by: Susso<br>Store: Gene | v                               |                 |     |
|-------------------------------------------------------------------------|------|------|-----------|---------------|----------------------------------------------------------------------------------------------------|---------------------------------|-----------------|-----|
| L Lo Item Name                                                          | Qty  | Pack | Batch     | Expiry        | Cost Price                                                                                                    | Price extension                 |                 |     |
| 1 AAA Cotrimoxazole 480mg tab                                           | 1600 | 1    | 8ML125    | 28/11/12      | 0.02                                                                                                    |                                 | -32.00          | *   |
| 2 AAA Enalapril 5mg tab                                                 | 2450 |      | 9MA94     | 30/12/10      | 0.00                                                                                                    |                                 | 0.00            |     |
|                                                                         |      |      |           |               |                                                                                                    |                                 |                 | -   |
| Other charges     Item(s):     Amount:                                  | 00   |      |           |               |                                                                                                    | Subtotal:<br>0 % tax:<br>Total: | -32<br>0<br>-32 | .00 |

Inventory adjustments are treated by mSuppy as a kind of Supplier invoice (or credit). To view or edit an inventory adjustment, Choose the "Show inventory adjustments" option from the "Item" menu.

#### Previous: Stocktakes Next: Units

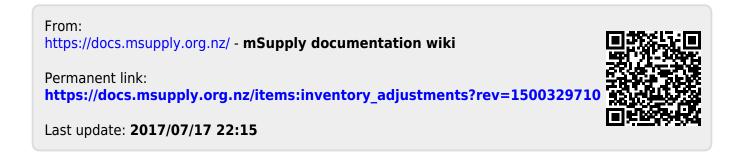